## **[Twittez encore et encore](https://resistancerepublicaine.com/2014/07/10/twittez-encore-et-encore-laffiche-de-notre-apero-saucisson-laique-par-fab/) [l'affiche de notre apéro](https://resistancerepublicaine.com/2014/07/10/twittez-encore-et-encore-laffiche-de-notre-apero-saucisson-laique-par-fab/) [saucisson laïque, par Fab](https://resistancerepublicaine.com/2014/07/10/twittez-encore-et-encore-laffiche-de-notre-apero-saucisson-laique-par-fab/)**

écrit par Fab | 10 juillet 2014

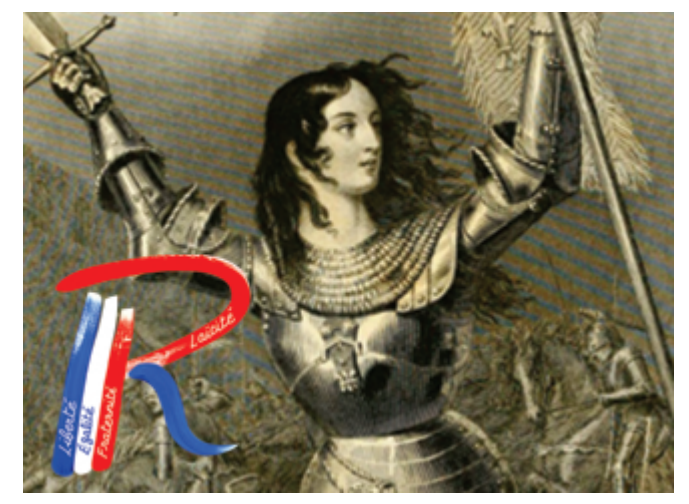

*Fab nous demande de publier le commentaire ci-dessous auquel je ne comprends pas grand-chose, excusez-moi Fab, Twitter reste pour moi un monde inconnu parce que je n'ai pas encore pris le temps de chercher à connaître et que si j'ai bien suivi votre [mode d'emploi,](http://resistancerepublicaine.com/2014/aperosaucissonlaique-du-9juillet-a-paris-faisons-en-tous-la-pub-sur-twitter-par-fab/) je ne comprends toujours rien…*

## *Christine Tasin*

#RiposteLaïque et @Resistance\_R buzzent ! Alors #Dissolution #HollandeDemission #HollandeDegage !

Merci à tous, vous avez tweeté l'affiche de la manif et elle buzze ! Le titre est barbare mais c'est nécessaire pour être visible sur twitter.

Vous avez été nombreux à la tweeter, certains de vous ont eu plus ou moins de chance, parfois fois l'image de vos tweets n'était restée épinglée que quelques heures dans peu de fils, parfois ça n'a pas marché mais l'un de vous a eu plus de chance que les autres, son tweet a buzzé !

Aujourd'hui (10/07 à midi) l'image de la manif contenue dans son tweet

est épinglée dans les images de twitter (depuis hier vers 15h00 donc pendant 21H00 déjà !!!) dans 5 hashtags (=rubriques) différents :

- 1)<https://twitter.com/hashtag/Sentinelles?src=hash>
- 2)<https://twitter.com/hashtag/Vendome?src=hash>
- 3)<https://twitter.com/hashtag/LMPT?src=hash>
- 4)<https://twitter.com/hashtag/laicit%C3%A9?src=hash>
- 5)<https://twitter.com/search?q=%23Paris&src=hash&mode=photos>

L'affiche de la manif restera encore affichée quelques jours de plus si vous retweettez son tweet ci-dessous :

<https://twitter.com/EcuReuil20/status/486865301397848064>

Bien sûr, les gens ne pourront plus venir à la manif, mais ça fait savoir qu'elle a eu lieu et ça fait connaître Riposte Laïque et Résistance républicaine.

Ne nous privons pas de publicité, c'est du web-collage d'affiches, les e-affiches sont gratuites, retwittons son tweet ci-dessus (en cliquant directement sur le bouton « retweeter » en bas de l'image) pour nous offrir une semaine de publicité !

## **Fab**

**Ajout de Fab auquel je ne comprends rien, si quelqu'un pige ce qu'il faut faire…** Merci pour relais.

Pourriez-vous insérer dès que possible le tweet à l'intérieur de l'article svp (ça peut paraitre compliqué mais en fait c'est simple c'est 3 clics et 1 copier-coller) il faut : 1) aller sur le tweet en question :<https://twitter.com/EcuReuil20/status/486865301397848064> 2) En bas de l'image du tweet il y a les boutons retwitter, favoris et à droite le bouton « … plus » sur lequel il faut cliquer. 3) Puis il faut cliquer sur « insérer le tweet » 4) Là il faut « copier-coller » à l'intérieur de l'article de

résistance républicaine le code bizarre que twitter donne( ça commence par blockquote etc) merci car sinon les lecteurs, je leur ai demandé dans l'article de cliquer sur le bouton du tweet inséré mais il n'apparait pas pour l'instant dans l'article, ils vont se demander mais où est donc ce bouton? Et quand un tweet récent a obtenu plus de tweets que les autres (dans la même rubrique hashtag) il reste présent plus de jours sur tweeter